# cEdgeでフォームコントロール接続の基本パラ メータを設定する

### 内容

概要 前提条件 要件 使用するコンポーネント モードの確認 コンフィギュレーション 物理インターフェイスの設定 サブインターフェイス設定 システム コンフィギュレーション CSR1000VおよびC8000Vのアクティベーション 制御接続の検証 関連情報

### 概要

このドキュメントでは、cEdgeをSoftware-Defined Wide Area Network(SD-WAN)オーバーレイに オンボードするための基本設定と正しいコミット順序について説明します。

### 前提条件

#### 要件

次の項目に関する知識があることが推奨されます。

- Cisco SD-WAN
- 基本的なCisco IOS® XEコマンドラインインターフェイス(CLI)

#### 使用するコンポーネント

このドキュメントは、次のソフトウェアとハードウェアのバージョンに基づいています。

- cEdgeバージョン17.6.3
- vManageバージョン20.6.3

このドキュメントの情報は、特定のラボ環境にあるデバイスに基づいて作成されました。このド キュメントで使用するすべてのデバイスは、初期(デフォルト)設定の状態から起動しています 。本稼働中のネットワークでは、各コマンドによって起こる可能性がある影響を十分確認してく ださい。

```
注:このガイドでは、物理ルータのcEdgeシリアル番号がすでにCisco Network Plug &
```
Play(PnP)ポータルに存在し、vManageデバイスリストと同期されていることを前提として います。仮想cEdgeでは、仮想インスタンスがPnPポータルに追加され、vManageに同期さ れます。

### モードの確認

ステップ1:ルータがコントローラ管理モードになっていることを確認します。

**show platform software device-mode show version | in mode** 例:

Router# **show platform software device-mode** Device Operating-mode: **Controller-Managed** Device-mode bootup status: 8/03 00:44:16 System is green Bootup Success

Router# **show version | in mode** Router operating mode: **Controller-Managed**

> 注:動作モードの結果がAutonomousになる場合は、ルータをController-Managed with **controller-mode enable** コマンドが表示されない場合もあります。

ステップ2:ソフトウェアリセットを実行します。

新しいオンボードの場合は、ソフトウェアをリセットしてデバイスをクリーンアップすることを お勧めします。これにより、コンフィギュレーションデータベース(CBD)内の以前のすべての設 定が削除されます。

Router# **request platform software sdwan software reset** デバイスがリロードされ、空の設定で起動します。

ステップ3:PNPディスカバリプロセスを停止します。

Zero Touch Provisioning(ZTP)が不要な場合は、PNPディスカバリプロセスを停止します。

Router# **pnpa service discovery stop**

注:PNPプロセスは5 ~ 10分以内に停止します。

### コンフィギュレーション

次の2つのシナリオを取り上げます。

• 物理インターフェイス

● サブインターフェイス

どちらのシナリオでも、動作するインターフェイスと基本的なSD-WANシステム設定に関連付け られたIOS XEトンネルとSD-WANトンネルが必要です。

#### 物理インターフェイスの設定

VPN 0またはグローバルVRFのインターフェイスとトンネルの設定には特定の順序が必要ですが 、それ以外の場合、トンネルインターフェイスの関連付けにエラーがあります。

設定順序:

- 1. 物理インターフェイス
- 2. デフォルト ルート
- 3. 変更のコミット
- 4. 物理インターフェイスを送信元とするXEトンネル
- 5. SDWAN XEトンネル
- 6. 変更のコミット
- 例:

```
!IOS-XE Portion
!
```

```
config-transaction
interface GigabitEthernet0/0/0
ip address 192.168.10.2 255.255.255.0
negotiation auto
no shutdown
!
ip route 0.0.0.0 0.0.0.0 192.168.10.1
!
commit <<<<<<<<<< Commit changes here
!
interface Tunnel0
no shutdown
ip unnumbered GigabitEthernet0/0/0
tunnel source GigabitEthernet0/0/0
tunnel mode sdwan
exit
!
! SD-WAN portion
!
sdwan
interface GigabitEthernet0/0/0
tunnel-interface
encapsulation ipsec
color default
allow-service all
!
commit <<<<<<<<<< Commit changes here
!
end
```
変更が異なる順序でコミットされると、IOS XEトンネルインターフェイスがSDWANトンネルイ ンターフェイスに関連付けられていないため、エラーが発生する可能性があります。

逆に、IOS XEトンネルを使用せずにSDWANトンネルを同時に削除しようとすると、参照エラー が発生する可能性があります。

cEdge(config)# **commit**

Aborted: 'sdwan interface GigabitEthernet0/0/0 tunnel-interface' : No Tunnel interface found with tunnel source set to SDWAN interface

#### サブインターフェイス設定

VPN 0またはグローバルVRFの物理インターフェイス、サブインターフェイス、およびトンネル の設定には特定の順序が必要ですが、それ以外の場合、トンネルインターフェイスの関連付けに エラーがあります。

設定順序:

- 1. 物理インターフェイス
- 2. サブインターフェイス
- 3. デフォルト ルート
- 4. 変更のコミット
- 5. サブインターフェイスを送信元とするXEトンネル
- 6. SDWAN XEトンネル
- 7. 変更のコミット
- 例:

```
!IOS-XE Portion
!
config-transaction
interface GigabitEthernet0/0/0
no shutdown
no ip address
ip mtu 1500
mtu 1500
!
interface GigabitEthernet0/0/0.100
no shutdown
encapsulation dot1Q 100
ip address 192.168.10.2 255.255.255.0
ip mtu 1496
mtu 1496
!
ip route 0.0.0.0 0.0.0.0 192.168.10.1
!
commit <<<<<<<<<< Commit changes here
!
interface Tunnel0
no shutdown
ip unnumbered GigabitEthernet0/0/0.100
tunnel source GigabitEthernet0/0/0.100
tunnel mode sdwan
exit
!
! SD-WAN portion
!
sdwan
interface GigabitEthernet0/0/0.100
tunnel-interface
```
encapsulation ipsec color default allow-service all ! **commit <<<<<<<<<< Commit changes here** ! end

> 注:802.1Qプロトコルによってパケットに追加される32ビットフィールドに対応するには 、サブインターフェイスのMTUが物理インターフェイスのMTUより少なくとも4バイト小さ くなければなりません。この設定には、 **mtu** コマンドが表示されない場合もあります。物理 インターフェイスのデフォルトのMTUは1500バイトであるため、サブインターフェイスの MTUは1496バイトを超えることはできません。また、サブインターフェイスが1500バイト のMTUを必要とする場合、物理インターフェイスのMTUを1504バイトに調整できます。

変更が異なる順序でコミットされると、IOS XEトンネルインターフェイスがSDWANトンネルイ ンターフェイスに関連付けられていないため、エラーが発生する可能性があります。

cEdge(config)# **commit**

Aborted: 'sdwan interface GigabitEthernet0/0/0.100 tunnel-interface' : No Tunnel interface found with tunnel source set to SDWAN interface

#### システム コンフィギュレーション

SD-WANファブリックに参加するには、cEdgeはvBondで認証を開始できるように、システムの 下で基本的なオーバーレイ情報を必要とします。

- システムIP:cEdgeの一意の識別子。8進ドット形式で指定します。これはルーティング可能 1. なIPではありません。
- 2. サイトID:サイトを表す一意の識別子です。
- 3. 組織名:SD-WANオーバーレイを表す一意識別子です。
- vBond IPおよびポート:vBond IPおよびポート。これは、vBond自体から取得できます。 4. **show sdwan running-config system** コマンドが表示されない場合もあります。

例:

```
config-transaction
system
system-ip 10.10.10.1
site-id 10
organization-name SDWAN-OVERLAY
vbond 172.16.120.20 port 12346
```
#### **commit**

!

システム構成がコミットされた直後に、cEdgeはvBondと通信して認証を行い、vManageおよび vSmartsへの制御接続の構築を開始します。

### CSR1000VおよびC8000Vのアクティベーション

cEdge仮想ルータは実際のハードウェアではなく、Universal Unique Device Identifier(UDI)は仮想 であるため、シャーシとトークンを関連付けるにはさらに手順が必要です。

vManage GUIで、次の場所に移動します。 **Configuration > Devices** 利用可能なCSR1000vまたは

#### C8000vエントリを見つけます。

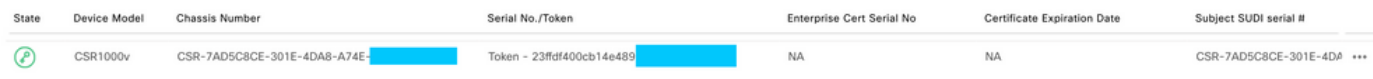

#### アクティベーションを実行し、コマンドでシャーシとシリアル番号を置き換えます。

**request platform software sdwan vedge\_cloud activate chassis-number CHASSIS\_NUMBER token TOKEN\_ID**

例:

Router# **request platform software sdwan vedge\_cloud activate chassis-number 7AD5C8CE-301E-4DA8- A74E-90A316XXXXXX token 23ffdf400cb14e489332a74b8fXXXXXX**

## 制御接続の検証

確認コマンドを使用して、制御接続の状態を確認します。

**show sdwan control connections show sdwan control connection-history**

### 関連情報

- [テクニカル サポートとドキュメント Cisco Systems](https://www.cisco.com/c/ja_jp/support/index.html)
- [SD-WAN制御接続のトラブルシューティング](https://www.cisco.com/c/ja_jp/support/docs/routers/sd-wan/214509-troubleshoot-control-connections.html)

翻訳について

シスコは世界中のユーザにそれぞれの言語でサポート コンテンツを提供するために、機械と人に よる翻訳を組み合わせて、本ドキュメントを翻訳しています。ただし、最高度の機械翻訳であっ ても、専門家による翻訳のような正確性は確保されません。シスコは、これら翻訳の正確性につ いて法的責任を負いません。原典である英語版(リンクからアクセス可能)もあわせて参照する ことを推奨します。